## Guided Tour My Britannica area **&SBritannica** School

## **The Teachers tab My Content**

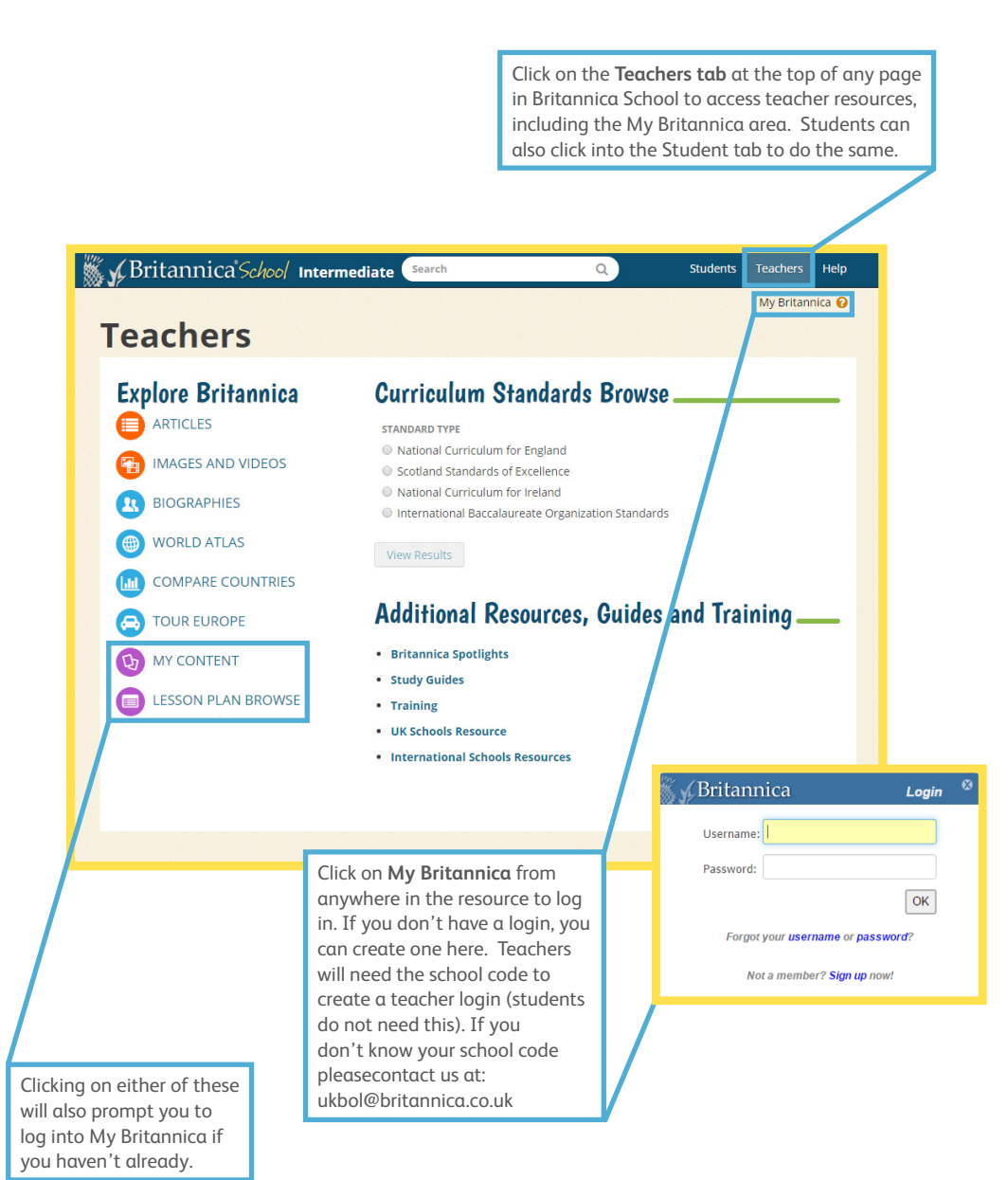

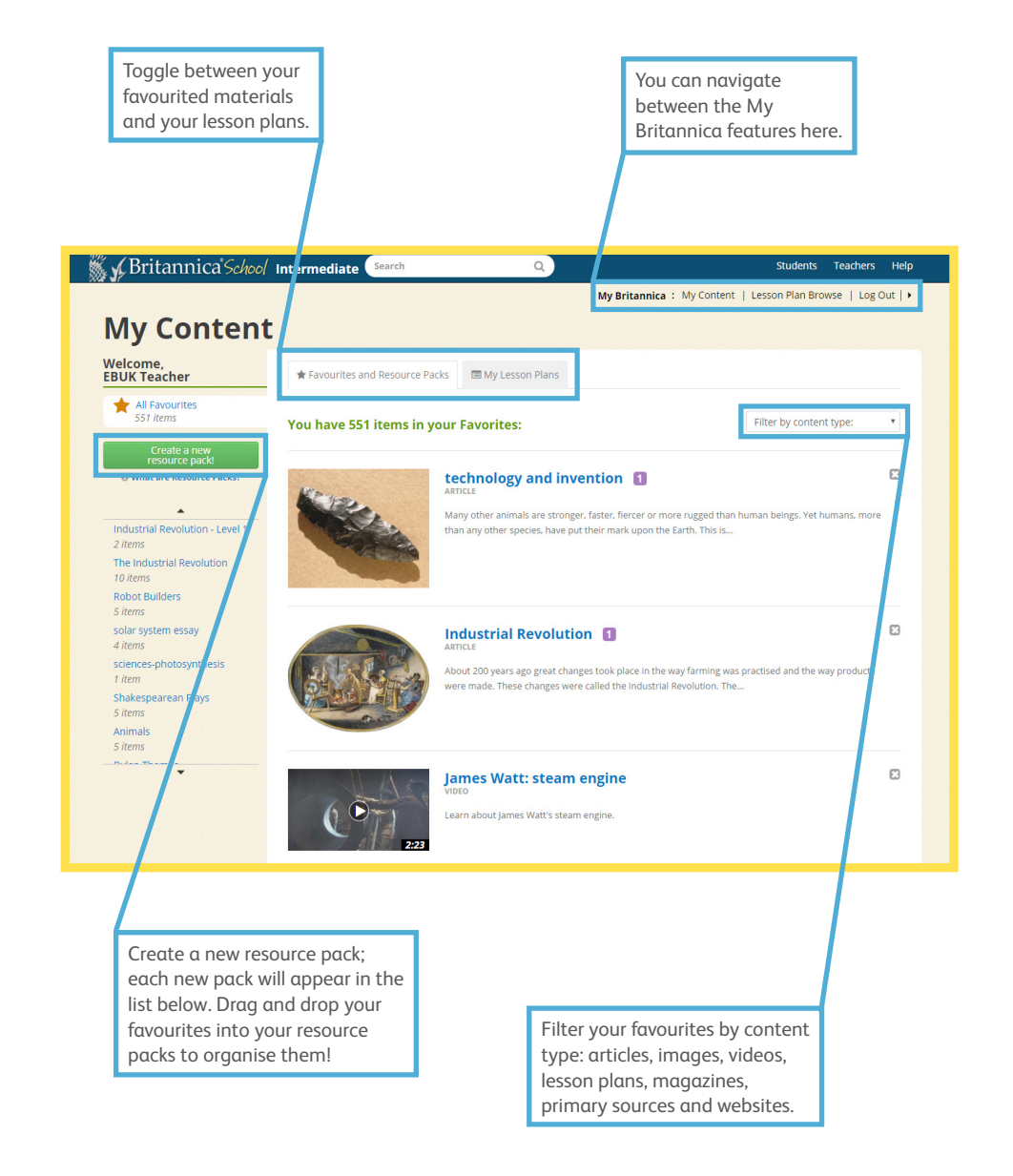

## **Resource packs**

**At a glance, see what types of content you have saved to this resource pack.**

- **Rename rename your resource pack. • Delete – delete your resource pack without removing your 'favourited' materials from My Content. • E-mail – Share your pack with colleagues and/or students. • Share pack – Create a unique URL to put on webpages,** 
	- **teacher blogs, interactive white boards and/or worksheets.**

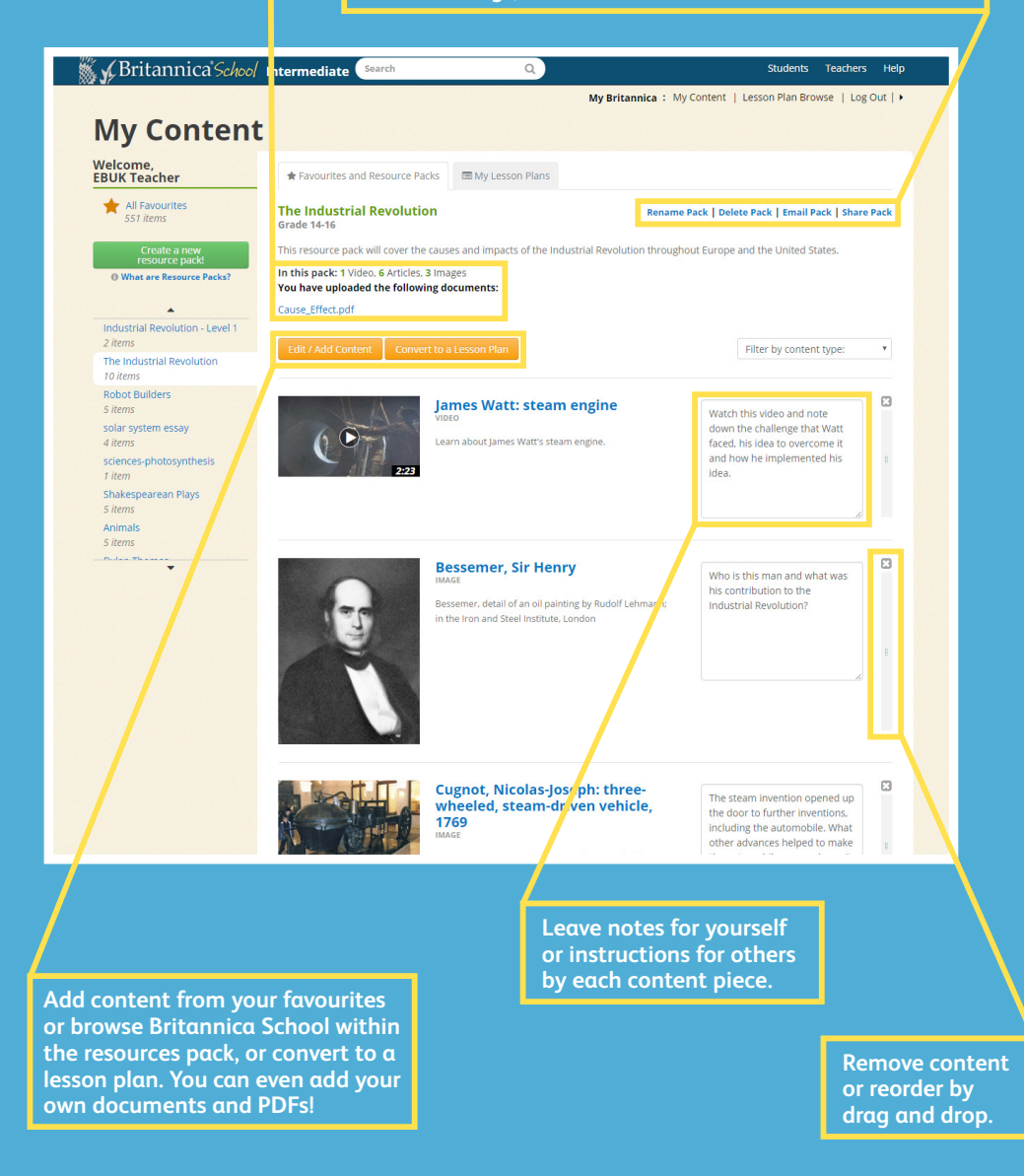

**On this page you have access to lesson plans by teachers using Britannica.**

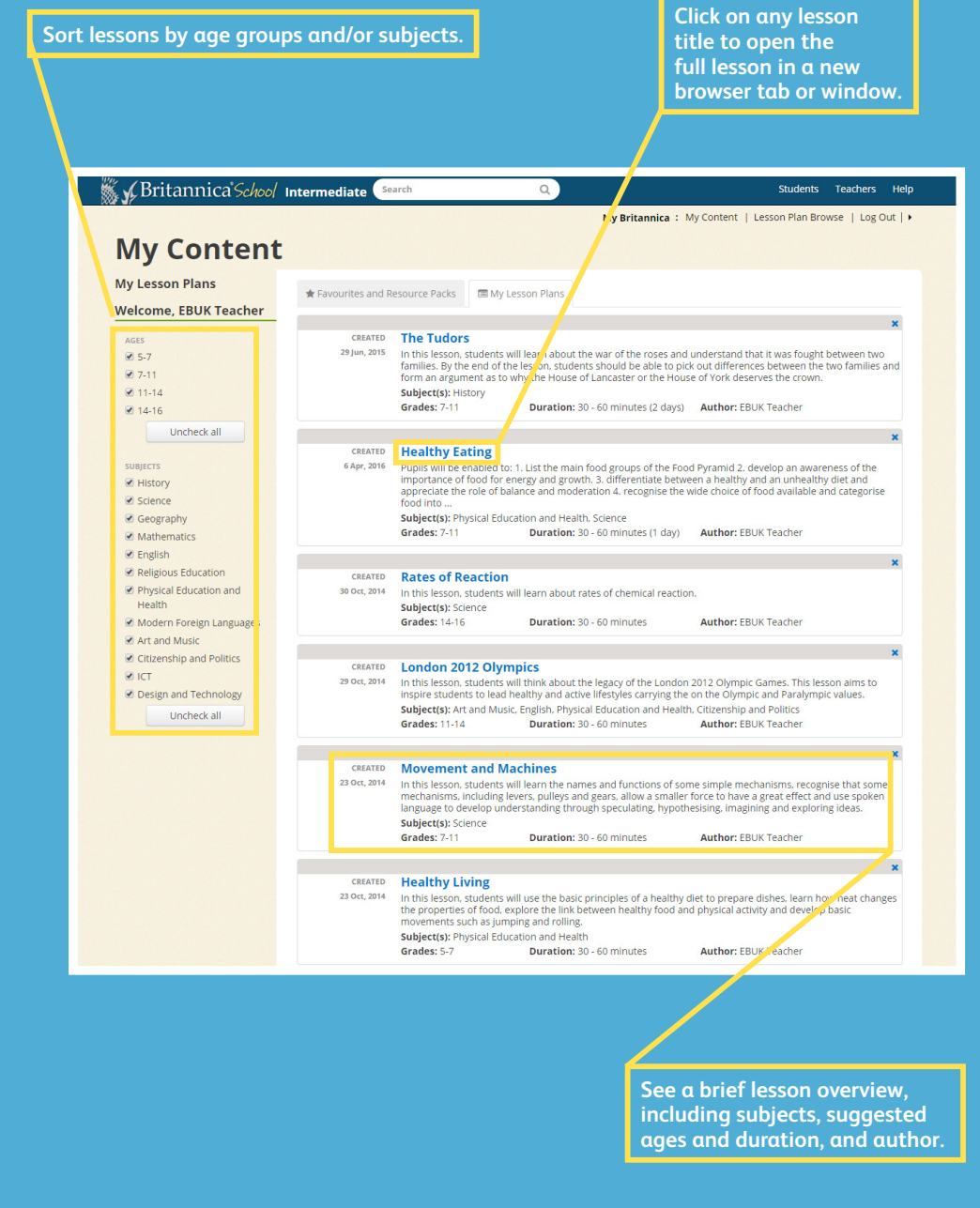